#### **FORENSIC** BIOLOGY ADMINISTRATIVE MANUAL

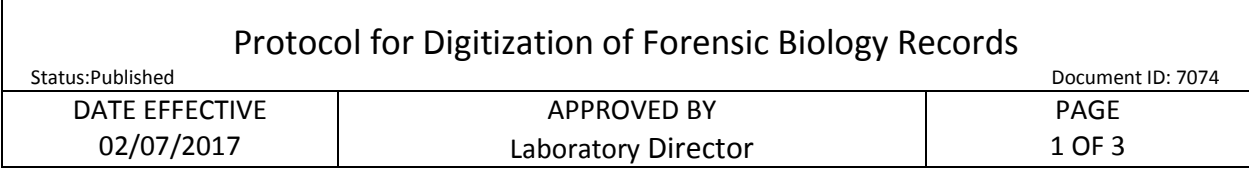

# **Protocol for Digitization of Forensic Biology Records**

## **1 Digitization of Records**

- 1.1 Digitization of Department of Forensic Biology records may be done by either an employee of the Department, or by an intern for the Department.
	- 1.1.1 Designate network destination for the file prior to scanning
	- 1.1.2 Check scanner software settings on the Fujitsu ScanSnap ix500 or S1500
		- Documents should be saved as a PDF
		- Set to 8.5x11" paper size
		- Minimum resolution of 300 dpi for color/ 600 dpi for black and white
		- Scan as single pages unless document is double sided
		- Check box for automatic image rotation
		- Check box for blank page removal
	- 1.1.3 Remove all staples, post-its and paperclips, as necessary
	- 1.1.4 Scan document
	- 1.1.5 Select destination folder by clicking "Scan to Folder" button
	- 1.1.6 Name the document within "File Name" field
	- 1.1.7 Check preview pages of document scanned to ensure they match the hard copy
	- 1.1.8 Check that the file will be saved as a PDF
	- 1.1.9 Click "Save", click "OK"
	- 1.1.10 Replace post-its, staples, and paperclips, as necessary.
	- 1.1.11 Pages that cannot be scanned (ex. Polaroids or Quantiblots) must be photographed. Once photographed, the image is uploaded into the destination folder as specified above.

Controlled versions of Department of Forensic Biology Manuals only exist in the Forensic Biology Qualtrax software. All printed versions are non-controlled copies. © NYC OFFICE OF CHIEF MEDICAL EXAMINER

#### **FORENSIC** BIOLOGY ADMINISTRATIVE MANUAL

 $\overline{\phantom{a}}$ 

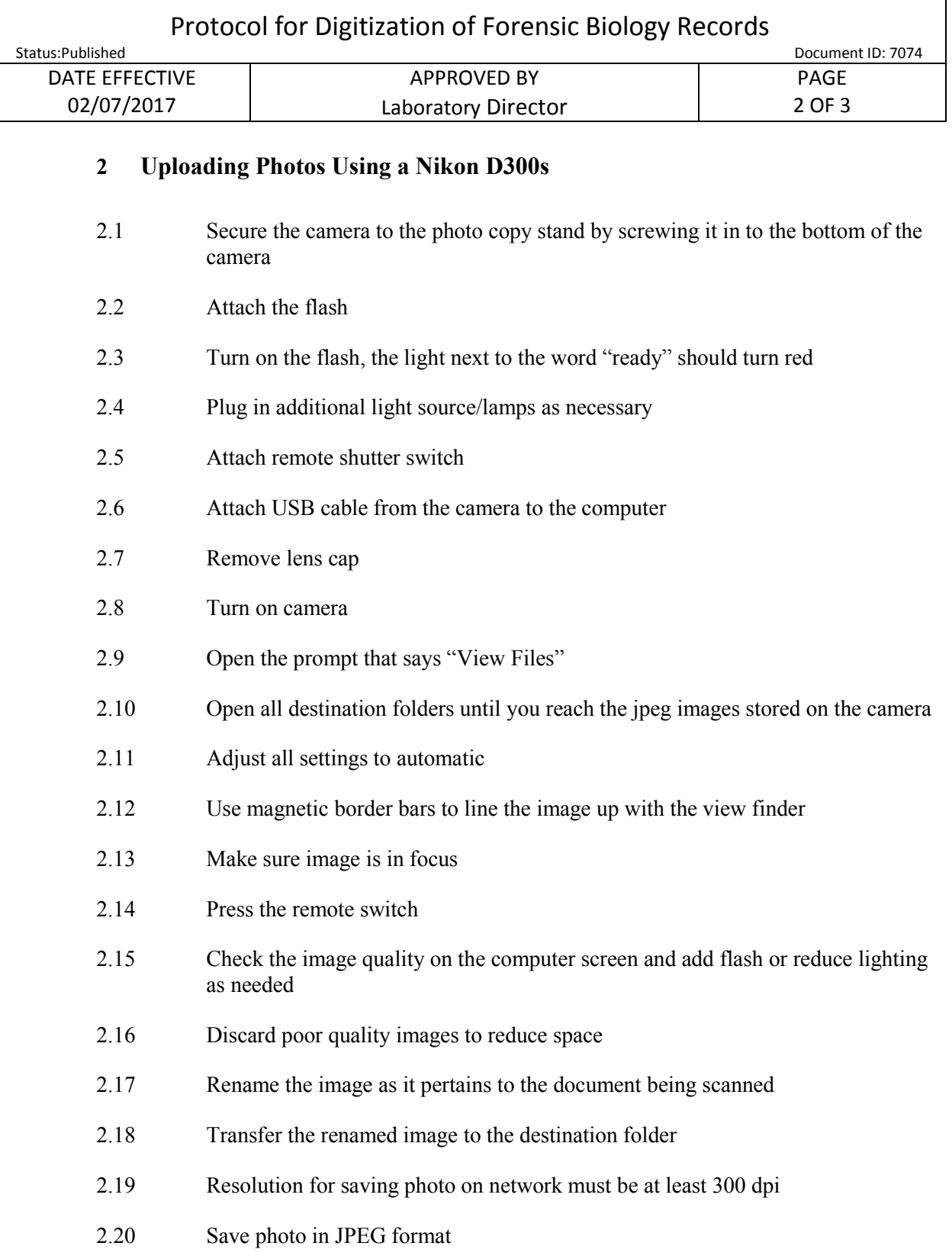

## **FORENSIC** BIOLOGY ADMINISTRATIVE MANUAL

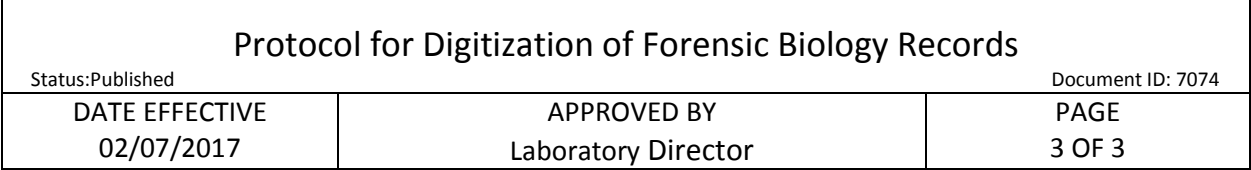

# **3 Quality Control**

- 3.1 A Quality Control check of the digitization process is performed by either an employee of the Department, or by an intern for the Department. This QC check is a 100% check to ensure that all hardcopy pages are identical to the digitized version. This QC check involves a full side-by-side comparison of the original hardcopy documents to the digitized version with attention paid to clarity, readability and accuracy.
- 3.2 The Quality Control process consists of the following:
	- 3.2.1 Correct image filing naming convention
	- 3.2.2 Correct file format
	- 3.2.3 Quality of the image is an accurate reproduction of the original and includes;
		- Document dimensions, size and resolution are correct
		- Orientation is proper- landscape or portraits
		- Image is not skewed
		- Image is neither too dark nor too light
		- Curvature of the page does not obscure or distort the text
		- There is appropriate contrast (eg. not too light or dark within the image)
		- There is no distortion of the image
		- Nothing obscures the image
		- Information not contained in the original has not been added to the image
	- 3.2.4 Appropriate indexing terms have been entered and associated with the image
- 3.3 Rescans of a document are necessary when any of the above criteria are not met.
- 3.4 A Final Quality Control check of the digitization process is performed by an employee of the Department. This QC check is a 10% check to ensure that hardcopy pages are identical to the digitized version of the record.
- 3.5 A *Validation Binder Digitization Quality Control Form* must be completed, digitized, and saved within the same destination folder as indicated above once the QC check has been completed. The original *Validation Binder Digitization Quality Control Form* must be placed in the hardcopy validation binder.

Controlled versions of Department of Forensic Biology Manuals only exist in the Forensic Biology Qualtrax software. All printed versions are non-controlled copies.